2024/05/20 13:37

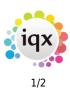

## Make a Reminder

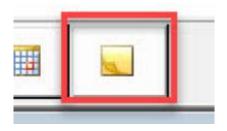

When you click on this button a window will open for you to fill in all the details of the reminder you wish to set. You can set the date and time for the reminder pop up. You can also link it to a Company or Person and add notes.

| Consultant  | MEENA                  | 40         | and the second second second second second second second second second second second second second second second |            |
|-------------|------------------------|------------|----------------------------------------------------------------------------------------------------|------------|
|             |                        | ~          | Priority level                                                                                                   |            |
|             | Popup Notification     | 0 💠        | Minutes 🧹 E                                                                                                    | 3eforehand |
| Date / Time | Sat 24/12/2022 16:00   | ~          | Recur every                                                                                                    | 韋 days     |
| Description |                        |            |                                                                                                    |            |
| Juration    | O Reminder (no duratio | n)         |                                                                                                    |            |
| Janation    |                        |            | ~                                                                                                    |            |
|             | Minutes                | Hours      | O Days OW                                                                                                    | eeks       |
| Links       |                        |            |                                                                                                    |            |
| Unlink      | Company                |            |                                                                                                    |            |
|             | Person                 |            |                                                                                                    |            |
|             |                        |            |                                                                                                    |            |
| Other Staff |                        | Notes      |                                                                                                    |            |
| Add         |                        | Insert Tex |                                                                                                    |            |
| ~~~         |                        |            |                                                                                                    |            |
| Remove      |                        |            |                                                                                                    |            |
|             |                        |            |                                                                                                    |            |
|             |                        |            |                                                                                                    |            |
|             |                        |            |                                                                                                    |            |
|             |                        |            |                                                                                                    |            |
|             |                        |            |                                                                                                    |            |

## Return to Getting Started

## 2024/05/20 13:37

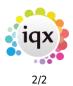

Make a Reminder

From: https://iqxusers.co.uk/iqxhelp/ - **iqx** 

Permanent link: https://iqxusers.co.uk/iqxhelp/doku.php?id=quick\_guides\_25

Last update: 2022/12/20 15:26

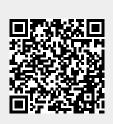